# מערכות 3300Dell PowerVault NX מדריך תחילת עבודה

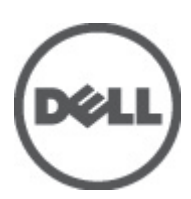

רגם תקינה: E16S Series<br>סוג תקינה: E16S001

### הערות, התראות ואזהרות

### הערה :

"הערה" מציינת מידע חשוב המסייע להשתמש במחשב ביתר יעילות.

#### התראה :

"התראה" מציינת נזק אפשרי לחומרה או אובדן נתונים, ומסבירה כיצד ניתן למנוע את הבעיה.

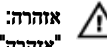

"אזהרה" מציינת אפשרות של נזק לרכוש, פגיעה גופנית או מוות.

#### המידע בפרסום זה עשוי להשתנות ללא הודעה.

Inc Dell 2012**©** . כל הזכויות שמורות.

חל איסור מוחלט על העתקה מכל סוג של חומרים אלה ללא הרשאה בכתב מ- Inc Dell.

סימנים מסחריים שבשימוש בטקסט זה: TMDell, הלוגו ,TMPowerConnect ,™PowerVault ,™PowerEdge ,™Latitude ,™OptiPlex ,™ Precision Dell ,Dell ,®PenManage™, EqualLogic™, Compellent™, KACE™, FlexAddress™, Force10™ ז- Vostro™ סש םיירחסמ םינמיס םה Toll Inc  $\textrm{Xeon}^{\circledR}$ , בושר ןמיס אוה AMD התורחא תונידמבו ב"הראב htel Corporation לש םימושר םיירחסמ םינמיס םה RCore -- מושר ןמיס אוה AMD ו- $\text{AMD}$  Opteron  $^{\textrm{\tiny{TM}}}$ AMD Phenom™ ו- AMD Sempron™ לש םיירחסמ םינמיס םה Advanced Micro Devices, Inc. Microsoft®, Windows®, Windows Server®, Corporation Microsoft לש םימושר םיירחסמ םינמיס וא םיירחסמ םינמיס םה RDirectory Active -ו RVista Windows ,®DOS-MS ,®Explorer Internet תונידמב וא/ו תירבה תוצראב Inc ,Hat Red לש םימושר םיירחסמ םינמיס םה RLinux Enterprise® Hat Red -ו RHat Red .תורחא תונידמב וא/ו תירבה תוצראב Oracle לש םושר ירחסמ ןמיס אוה ROracle .תורחא תונידמבו תירבה תוצראב .Inc Novell לש םימושר םיירחסמ םינמיס םה RSUSE -ו RNovell .תורחא Corporation ואי הילא תופנוסמה תורבחה הא Citrix Systems, Xen $\mathbb R$ , XenServer® -- XenMotion  $\mathbb R$  שיירחסמ םינמיס וא בימושר ביירחסמ םינמיס בה Ritrix Systems, לש םיירחסמ םינמיס וא םימושר םיירחסמ םינמיס מה ®votion -ו Rvare , Virtual SMP ואורחא תונידמב וא/ו תירבה תוצראב Inc .<br>.corporation Machines Business Machines Corporation לש םושר ירחסמ ןמיס אוה IBM® .תורחא תונידמב וא תירבה תוצראב

ייתכן שייעשה שימוש בסימנים מסחריים ובשמות מסחריים אחרים בפרסום זה כדי להתייחס לישויות הטוענות לבעלות על הסימנים והשמות, או למוצרים שלהן.Inc Dell מוותרת על כל חלק קנייני בסימנים מסחריים ושמות מסחריים פרט לאלה שבבעלותה.

 $06 - 2012$ 

**Rev. A00** 

# התקנה וקביעת תצורה

### אזהרה:  $\bigwedge$

לפני ביצוע ההליך הבא, עיין בהוראות הבטיחות המצורפות למערכת.

### הוצאת מערכת מעמד מהאריזה

הוצא את המערכת וזהה את כל הפריטים.

הרכב את המסילות והתקן את המערכת במעמד, תוך ביצוע הוראות הבטיחות והוראות התקנת המעמד המצורפות למערכת.

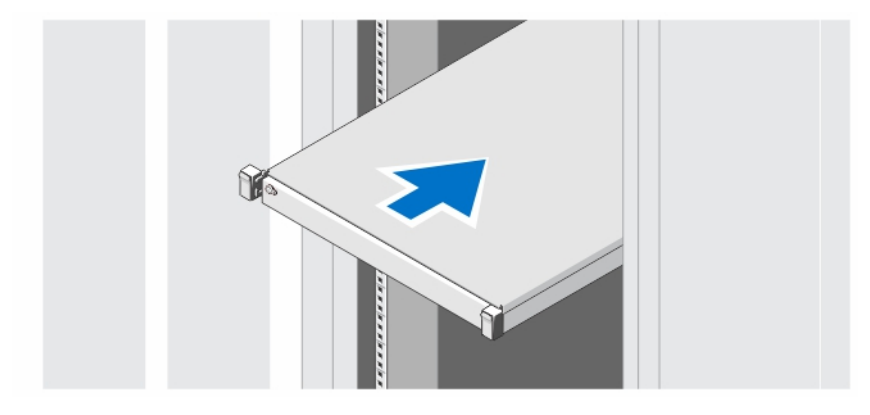

איור 1 . התקנת המסילות והמערכת במעמד

# אופציונלי — חיבור המקלדת, העכבר והצג

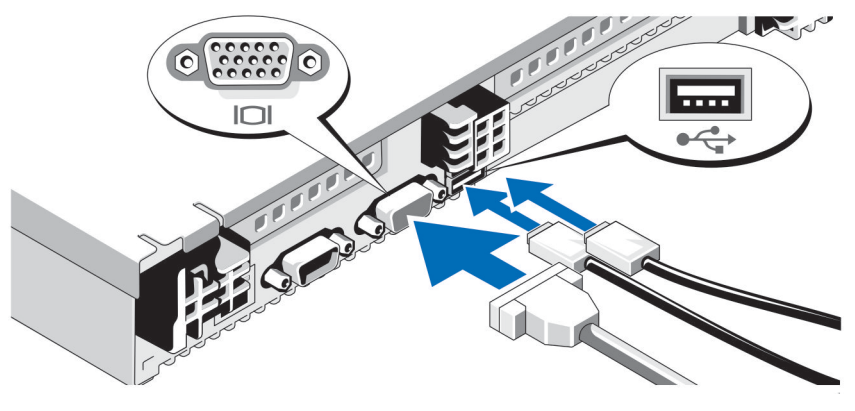

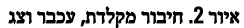

חבר את המקלדת, העכבר והצג) אופציונלי.(

ליד המחברים שבגב המערכת ישנם סמלים המציינים את הכבל שיש לחבר לכל מחבר. הקפד להדק את הברגים) אם ישנם (במחבר הכבל של הצג.

### חיבור כבלי החשמל

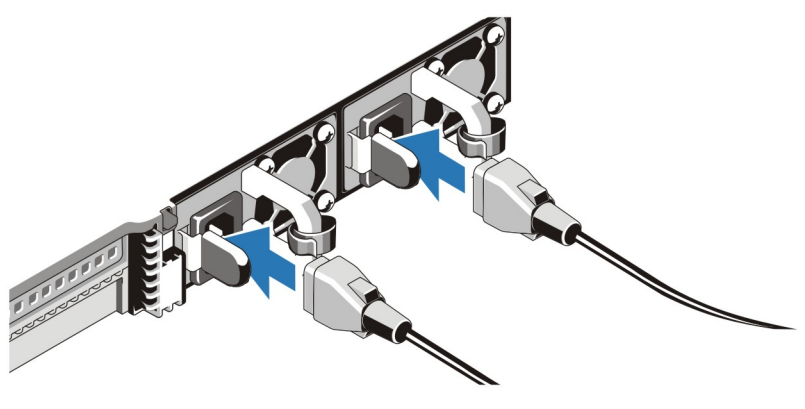

איור 3 . חיבור כבלי חשמל

חבר למערכת את כבל או כבלי החשמל של המערכת, ואם נעשה שימוש בצג, חבר את כבל החשמל של הצג אל הצג.

# אבטחת כבלי החשמל

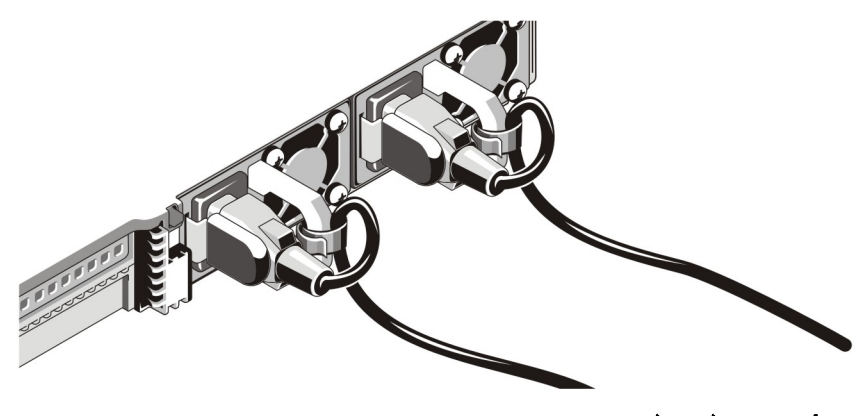

איור 4 . אבטחת כבלי חשמל

כופף את כבלי החשמל, כמוצג באיור, וחבר את הכבל לתפס.

חבר את הקצה השני של כבלי החשמל לשקע חשמל מוארק או למקור חשמל נפרד, כגון אל-פסק) UPS) או ליחידת חלוקת חשמל) PDU.)

### הפעלת המערכת

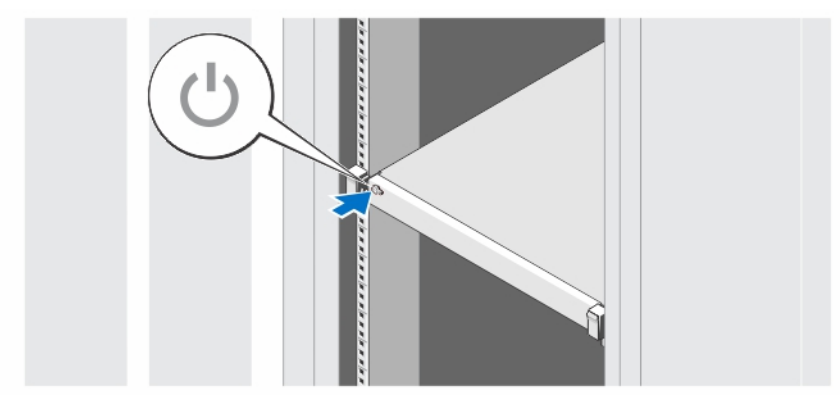

#### איור 5 . הפעלת המערכת

לחץ על לחצן ההפעלה במערכת. מחוון ההפעלה צריך להידלק.

# התקנת הלוח הקדמי האופציונלי

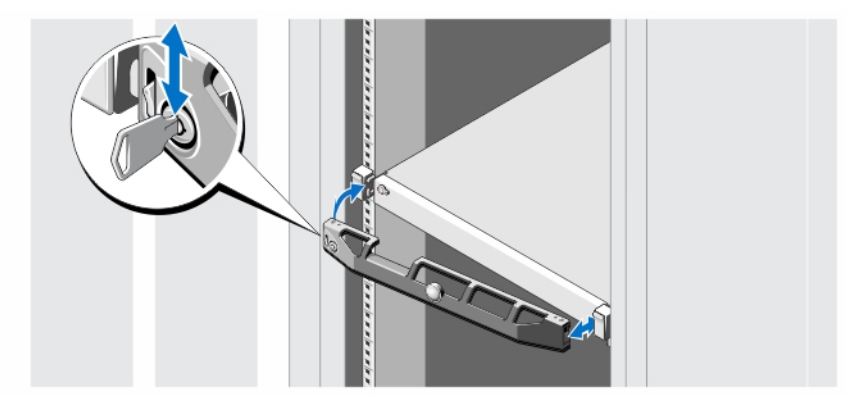

#### איור 6 . התקנת הלוח הקדמי האופציונלי

התקן את הלוח הקדמי) אופציונלי.(

# Dell הסכם רשיון לשימוש בתוכנה של

לפני שימוש במערכת, קרא את הסכם הרשיון לשימוש בתוכנה של Dell המצורף למערכת. עליך להתייחס לכל מדיה של תוכנת Dell מותקנת כאל העתקי גיבוי של התוכנה המותקנת בכונן הקשיח שבמערכת. אם אינך מוכן לקבל את תנאי ההסכם, התקשר למספר הטלפון של הסיוע ללקוחות. לקוחות בארצות הברית, התקשרו DELL-WWW800- (800-999-3355 .)לקוחות מחוץ לארצות הברית, בקרו בכתובת com.dell.support ובחרו את הארץ או האזור שלכם בראש הדף.

# מידע נוסף שאתה עשוי להזדקק לו

#### אזהרה : ∕∧

עיין במידע הבטיחות והתקינה המצורף למערכת שברשותך. מידע בנוגע לאחריות עשוי להיות כלול במסמך זה או כמסמך נפרד.

- המדריך למשתמש מספק מידע אודות תכונות מערכת ומתאר כיצד לפתור בעיות במערכת וכן כיצד להתקין או להחליף רכיבי מערכת. מסמך זה זמין בצורה מקוונת באתר support.dell.com/manuals.
	- תיעוד המעמד המצורף לפתרון המעמד שברשותך מתאר את אופן התקנת המערכת במעמד, אם נדרש.
	- כל מדיה המצורפת למערכת המספקת תיעוד וכלים לקביעת תצורה וניהול של המערכת, כולל אלה השייכים למערכת ההפעלה, תוכנת ניהול המערכת, עדכוני מערכת ורכיבי מערכת שרכשת עם המערכת.

#### הערה :

בדוק תמיד עדכונים באתר manuals/com.dell.support וקרא את העדכונים תחילה, מכיוון שפעמים רבות הם מחליפים מידע במסמכים אחרים.

### קבלת סיוע טכני

אם אינך מבין הליך במדריך זה או אם ביצועי המערכת אינם כמצופה, עיין ב*מדריך למשתמש.* חברת Dell מציעה הדרכה והסמכה מקיפות בנוגע לחומרה. לקבלת מידע נוסף, ראה dell.com/training. ייתכן ששירות זה לא יוצע בכל המקומות.

# NOM מידע על

המידע הבא ניתן עבור ההתקן המתואר במסמך זה, בהתאם לדרישות התקנים המקסיקניים הרשמיים) NOM:)

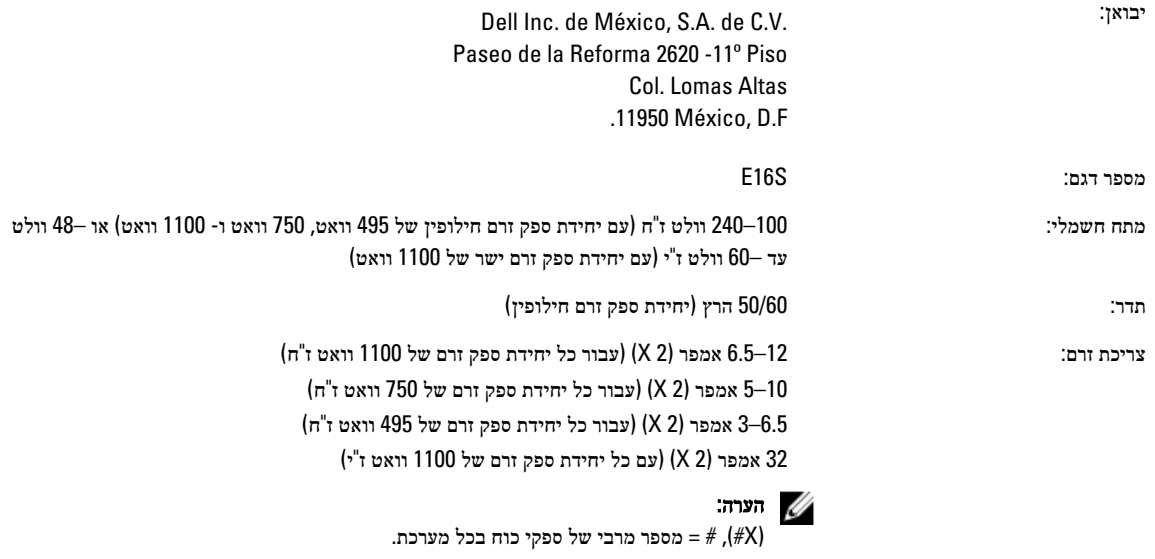

### מפרט טכני

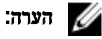

המפרטים הבאים הם רק אלה שהחוק דורש שיישלחו יחד עם המחשב. לקבלת רשימה מלאה ועדכנית של המפרטים עבור המחשב שברשותך, עבור אל .support.dell.com

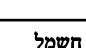

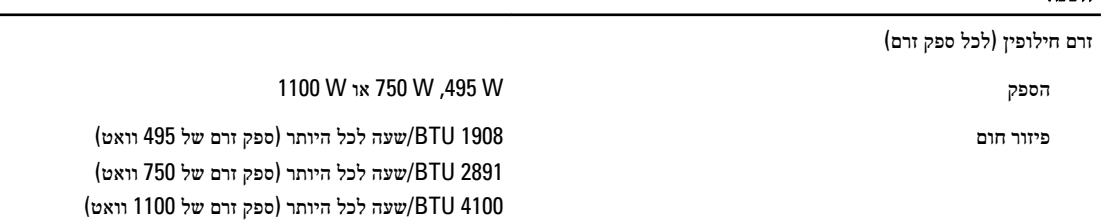

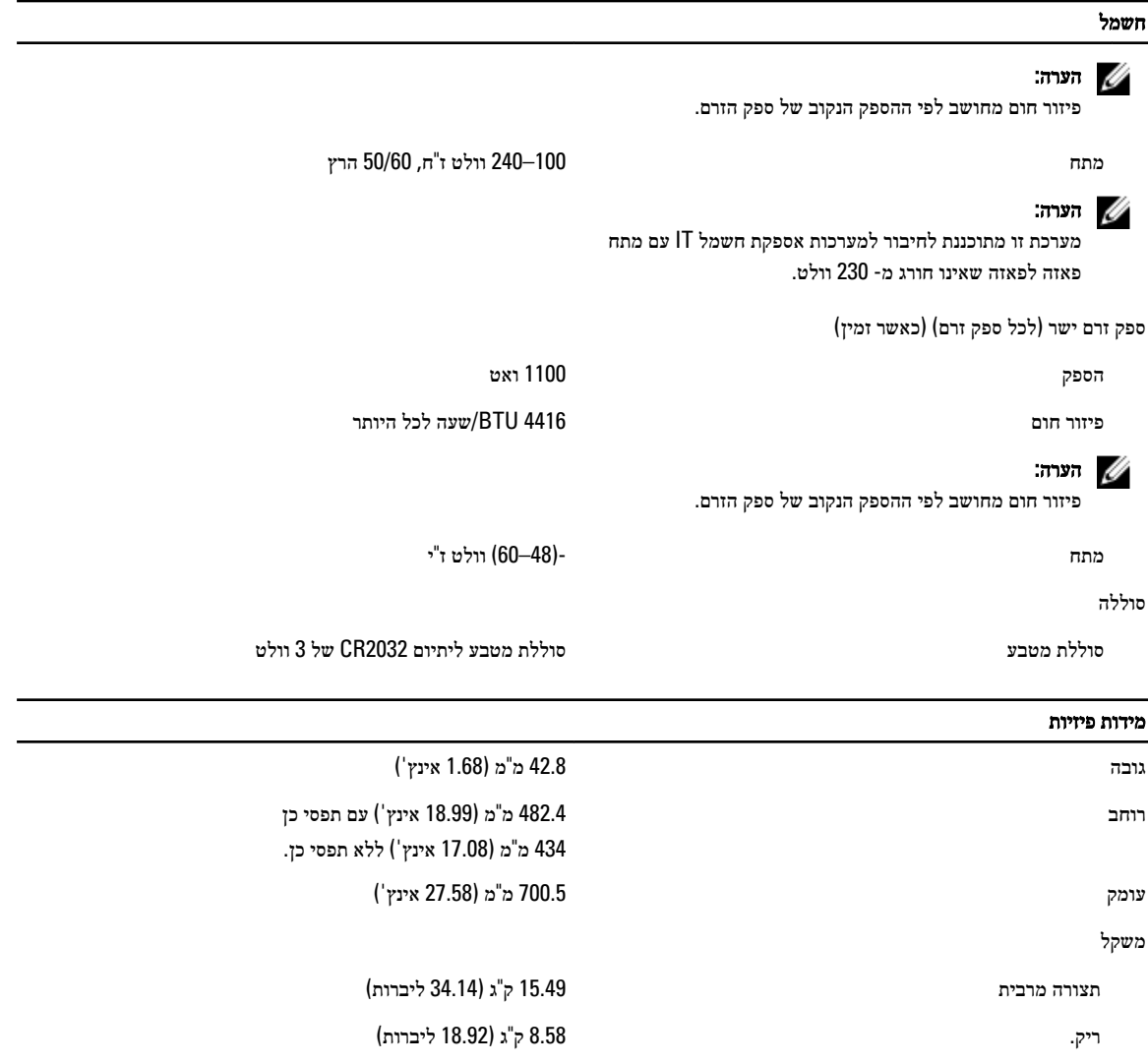

#### תנאי סביבה

הערה:  $\mathbb Z$ 

לקבלת מידע נוסף אודות מדידות סביבתיות עבור תצורות מערכת מסוימות, ראה dell.com/environmental\_datasheets.

#### טמפרטורה

הפעלה פרנהייט עד 50° צלזיוס עד 35° צלזיוס עד 35° צלזיוס (גערנהייט עד 50°  $\,$ פרנהייט) ב-10% עד 80% לחות יחסית (RH), עם נקודת טל מרבית ב-26° צלזיוס. הטמפרטורת היבשה המרבית שמותרת עבור פעולה מופחתת (De-rate) ב-1° צלזיוס לכל 300 מטר מעל 900 מטר (1° פרנהייט לכל 550 רגל.(

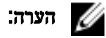

לקבלת מידע על טווח טמפטורות הפעלה מורחב ותצורות, ראה .support.dell.com/manuals

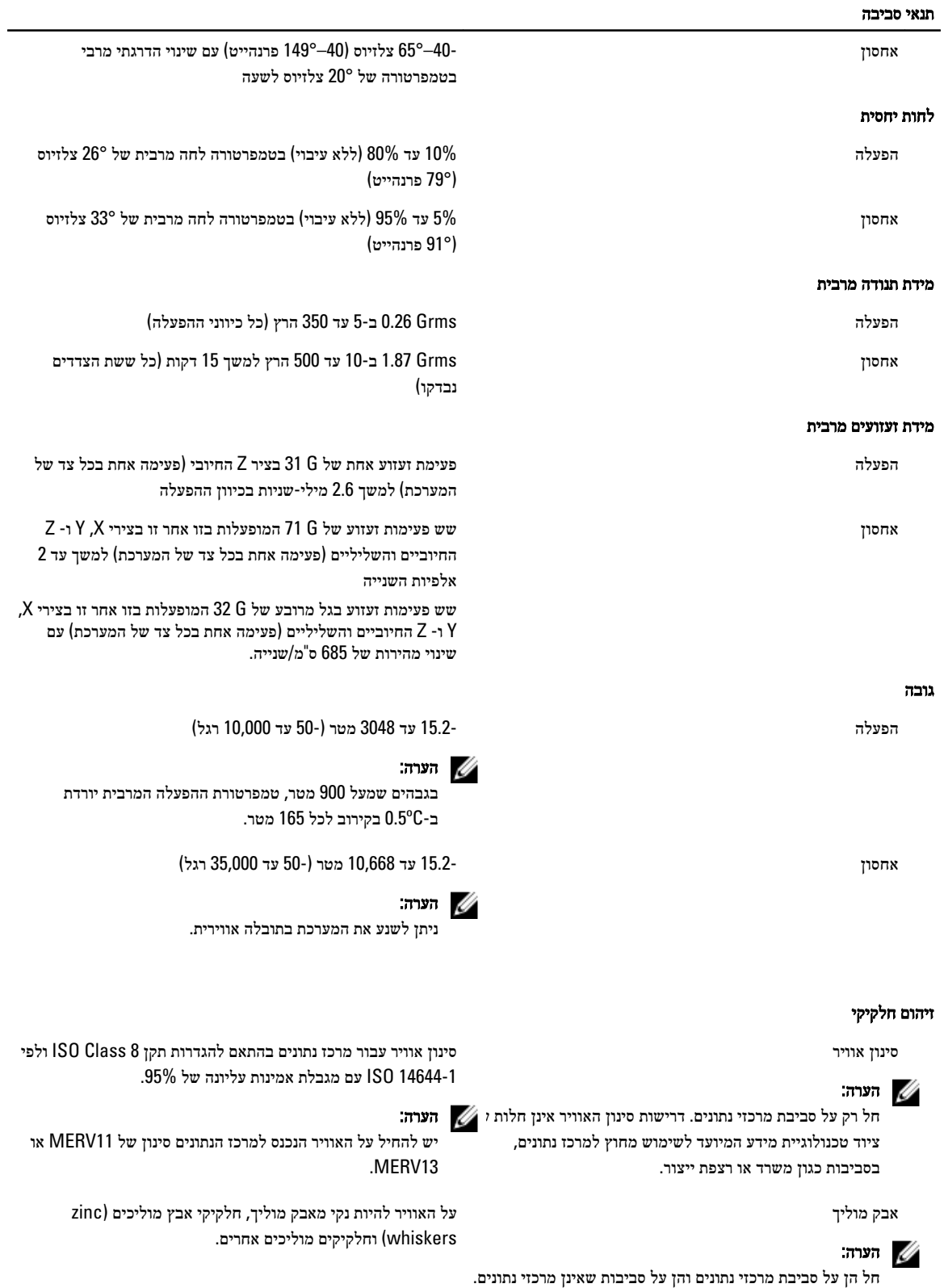

#### תנאי סביבה

אבק משתך) קורוסיבי(

### הערה:  $\mathbb{Z}$

חל הן על סביבת מרכזי נתונים והן על סביבות שאינן מרכזי נתונים.

#### רמת זיהום אווירי

סיווג 1G1 כמוגדר בתקן 1985-S71.04-1985 היווג

#### זיהום בגזים

קצב שיתוך) קורוזיה (של קופוני נחושת < /Å 300 לחודש עבור כל 1G Class כמוגדר בתקן /ANSI .ISA71.04-1985

• על שיירי האבק באוויר להיות מאופיינים בנקודת ספיחה

קצב שיתוך) קורוזיה (של קופוני כסף < /Å 200 לחודש כמוגדר בתקן 9.9.TC AHSRAE

• על האוויר להיות נקי מאבק משתך.

הנמוכה מ -60% לחות יחסית.